# **Rasterelektronenmikroskopie**

# **und Elektronenstrahllithographie**

Anleitung zum Nanowissenschaftlichen Praktikum

Institut für Experimentelle und Angewandte Physik II

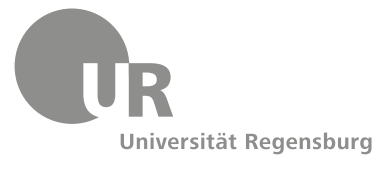

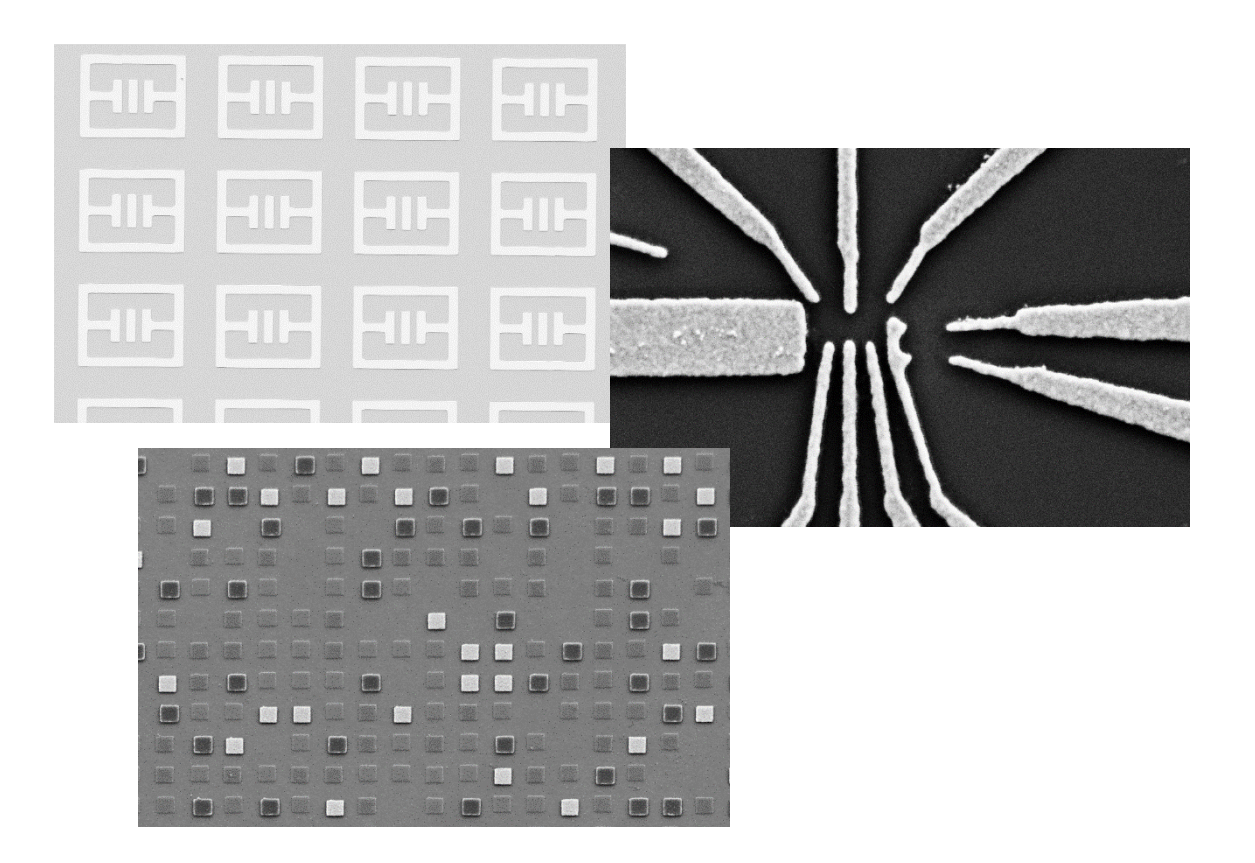

Version 1.0

Autor: Imke Gronwald Matthias Kronseder

## Rasterelektronenmikroskopie und Elektronenstrahllithographie

## Inhalt

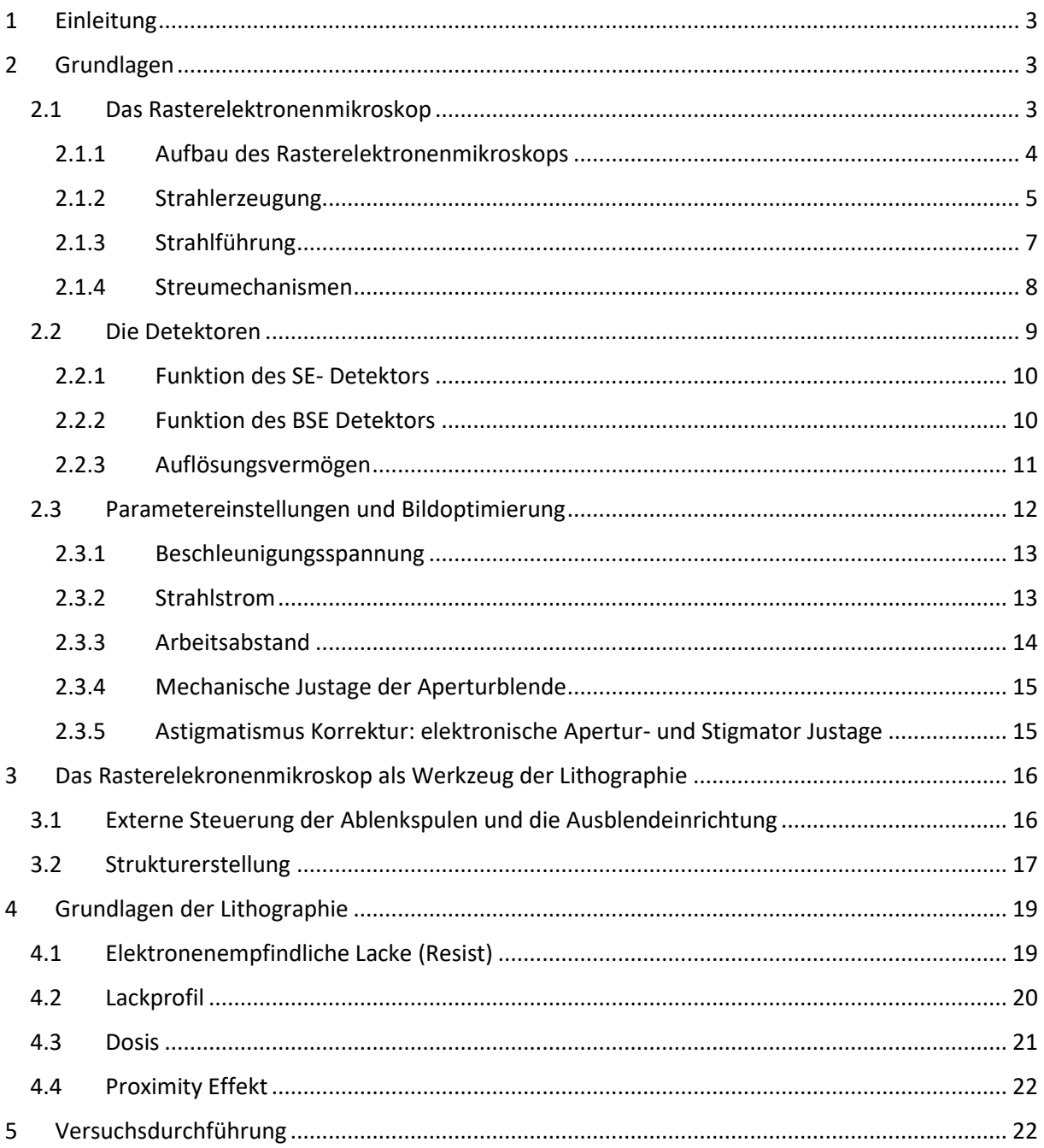

## <span id="page-2-0"></span>1 Einleitung

Die Elektronenstrahllithographie ist eine Technik zur Nanostrukturierung. Mit ihrer Hilfe können Strukturen von mehreren 100µm bis unter 10nm auf ein Substrat aufgebracht oder aus einer Schicht erzeugt werden. Solche Strukturen reichen von z.B. Hallbars, für die elektrische Untersuchung von Halbleitereigenschaften, über Metamaterialien (große Arrays von gleichen Strukturen) für optische Untersuchungen, bis hin zu Qbits als Bausteine für Quantencomputer. Sie finden außerdem Anwendung in der Maskenherstellung und ermöglichen so optische Lithographieverfahren für Halbleiterbauelemente in industriellem Maßstab.

Die Elektronenstrahllithographie (ESL) ist eine Direktschreibmethode, die sich durch ihre Flexibilität auszeichnet. Das hier verwendete Lithographiesystem besteht aus einem Rasterelektronenmikroskop, das den Elektronenstrahl erzeugt, einem externen Strukturgenerator (Patterngenerator) und einer eingebauten Ausblendeinrichtung (Beamblanker). Mit Hilfe eines Zeichenprogramms lassen sich beliebige Strukturen erzeugen, diese werden über den Patterngenerator in die Bewegung des fokussierten Elektronenstrahls umgesetzt. Der eingebaute Beamblanker verhindert, dass Bereiche, die nicht strukturiert werden sollen, dem Elektronenstrahl ausgesetzt werden. Da der lithographische Prozess zwar zeitaufwendig aber sehr flexibel ist, wird die ESL hauptsächlich in der Forschung und Entwicklung verwendet. Der Durchsatz an Proben ist wegen der seriellen Schreibweise jedoch nicht sehr hoch.

Für die Strukturierung wird auf ein Substrat eine dünne Schicht eines elektronenempfindlichen Lacks (Resist) aufgebracht. Der Elektronenstrahl verändert die chemischen Eigenschaften des Lacks an den exponierten Stellen und durch anschließende nasschemische Entwicklungsverfahren lässt sich eine Negativmaske der Struktur erzeugen. Die Strukturen können mit verschiedenen Materialien aufgefüllt (z.B. Aufdampfen von Metallen für Zuleitungen und Kontakte) oder geätzt (Nass- oder Trockenchemisch) werden. Der verbliebene Lack, der die Strukturen umgibt, wird dann im letzten Schritt noch im sogenannten Lift-Off Verfahren entfernt und übrig bleibt die gewünschte Struktur.

Es gibt viele beeinflussbare Parameter in der Elektronenstahllithographie, die alle zum Gelingen der Struktur beitragen. Die Wahl des Substrates, des richtigen Lacks, Positiv- oder Negativschreibweise, die Beschleunigungsspannung darüber hinaus der Schreibstrom, Dosis, Schreibfeldgröße, Arbeitsabstand und Schreibrichtung.

Im Nachfolgenden werden Sie die Funktion des Rasterelektronenmikroskops, der Lithographie-Einheit und die Grundlagen der Lithographie kennen lernen.

## <span id="page-2-1"></span>2 Grundlagen

#### <span id="page-2-2"></span>2.1 Das Rasterelektronenmikroskop

Im Rasterelektronenmikroskop (REM) wird die Probenoberfläche vom erzeugten Primärelektronenstrahl zeilenweise abgefahren (gerastert). Dabei findet eine Wechselwirkung zwischen den Elektronen des Primärstrahls und der Probe statt. Im sogenannten Wechselwirkungsvolumen (Anregungsbirne) werden, abhängig vom Probenmaterial und der gewählten Beschleunigungsspannung, Sekundärprodukte erzeugt, die für die Bildaufnahme und Analyse genutzt werden können. Im hier verwendeten Mikroskop werden die erzeugten Sekundär (SE) und Rückstreuelektronen (BSE Backscattered Electrons) für die Bildgebung genutzt. In dem Wechselwirkungsvolumen werden darüber hinaus noch eine Vielzahl anderer Signale erzeugt, die mit geeigneten Detektoren oder Spektrometern Aufschluss über die untersuchte Probe geben können (siehe 2.1.4). Die genaue Funktion, Aufbau und Strahlerzeugung wird im Nachfolgenden am Beispiel des Rasterelektronenmikroskop EVO 10 der Firma Zeiss erklärt, dass Ihnen für dieses Praktikum zur Verfügung steht. Es ist mit einer Lithographie-Einheit der Firma Nanonic verbunden, die während der Strukturierung für die Übertragung der Struktur und damit die Strahlführung sorgt.

#### <span id="page-3-0"></span>2.1.1 Aufbau des Rasterelektronenmikroskops

Ein Rasterelektronenmikroskop besteht aus nachfolgenden Komponenten:

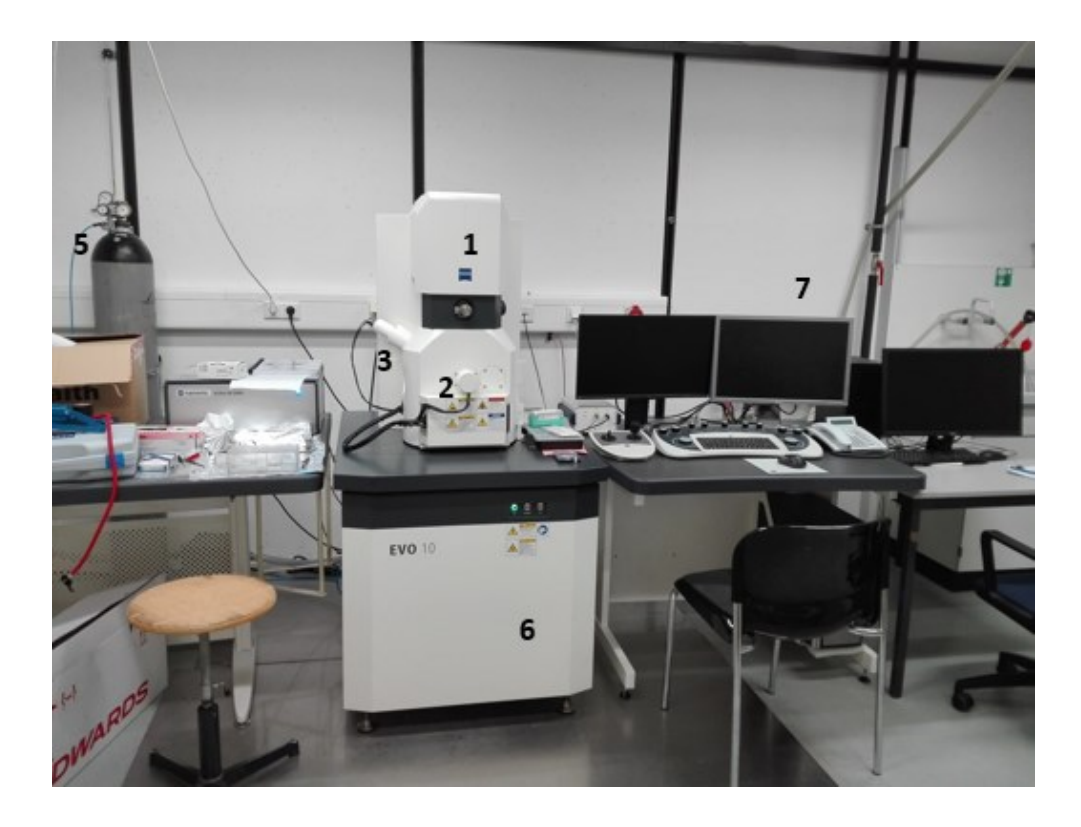

**Abbildung 1:** aus EVO Manual 2018 Firma Zeiss

- 1. Die **Elektronensäule (EVO)** besteht aus der Elektronenkanone (Gun) und dem strahlführenden System. Hier wird der Elektronenstrahl erzeugt und fokussiert auf die Probe gelenkt.
- 2. Die **Probenkammer** ist eine Hochvakuumkammer, in der die Proben auf einer Probenbühne (Stage) in X-, Y- und Z-Richtung bewegt werden können. Die Probenaufnahme ermöglicht ein gleichzeitiges Einschleusen mehrerer Proben.
- 3. **Detektoren**: im EVO 10 befindet sich ein **SE- Detektor** (Secondary Elektrons Detektors) links an der Kammer und ein **BSE- Detektor (Back-Scattering Electron Detector)** direkt unter der Elektronensäule.
- 4. **Pumpensystem**: eine **Vorpumpe** und eine **Turbopumpe**. Der Betriebsdruck liegt bei 1x 10-5mbar für das Hochvakuumsystem (nicht zu sehen in Abb. 1).
- 5. **Gaseinlass**: das Belüften der Probenkammer geschieht über das Einlassen von Stickstoffgas in die Kammer. Hierzu gibt es ein Druckregler an der Wand hinter dem REM
- 6. Das Untergestell ist ein **luftgedämpfter Tisch** um Schwingungen (z.B. Gebäudeschwingungen) entgegenzuwirken, die sich sonst in der Bildqualität zeigen würden.
- 7. **Steuerungsrechner** und **Keyboard**

#### <span id="page-4-0"></span>2.1.2 Strahlerzeugung

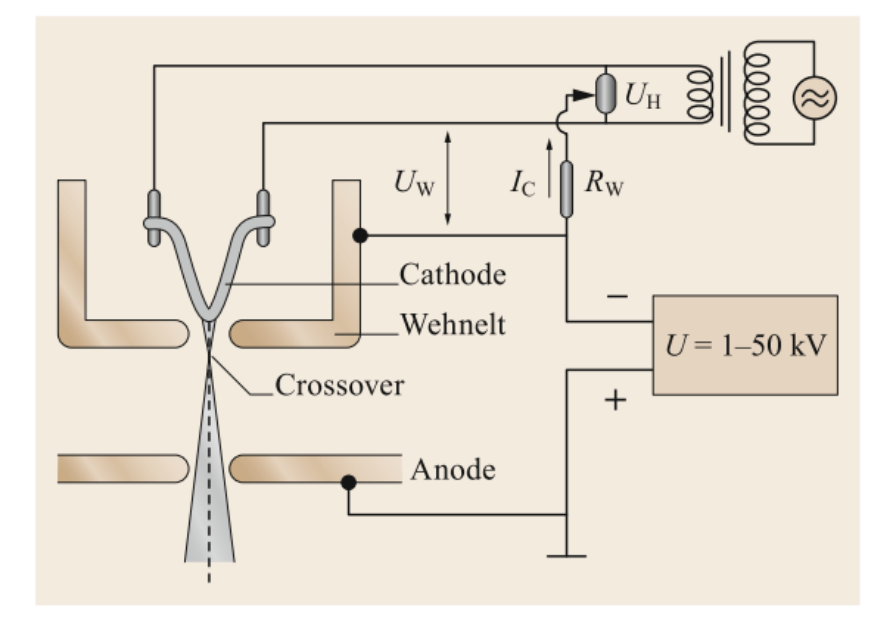

**Abbildung 2:** P.W. Hawkes, J.C.H. Spence (Eds.), Springer Handbook of Microscopy, Springer Handbooks

Freie Elektronen lassen sich mittels thermischer-, Feldemission (kalte Feldemission) oder Schottky-Feldemission (warmer Feldemission) im Vakuum erzeugen. Die Art der Elektronenquelle entscheidet über das Auflösungsvermögen und stellt verschiedene Anforderungen an das System. Bei der Feldemission werden durch das Anlegen einer hohen Spannung Elektronen aus einer feinen monokristallinen Nadelspitze (z.B. Wolfram) extrahiert und in Richtung der Anode beschleunigt. Dies führt zu einem sehr dünnen Primärstrahl mit einem niedrigen Strahlstrom. Im Schottky-Feldemitter wird der Kristall noch von einem dünnen Oxidmantel (ZrO2) umgeben, der dazu dient, die Austrittsarbeit des Materials zu senken und dadurch die Ausbeute der Elektronen zu erhöhen. Der Schottky-Feldemitter ist eine Mischung aus der kalten Feldemission und der thermischen Emission und wird heutzutage in vielen hochauflösenden Elektronenmikroskopen verwendet. Der thermische Emitter aus einem Wolframdraht (im EVO 10 verbaut) oder einem LaB<sub>6</sub> Kristall hat im Vergleich zu den Feldemittern eine höhere Elektronenausbeute und damit einen höheren Strahlstrom. Die Elektronenquelle ist nicht punktförmig was zu Einschränkungen in der Auflösung führt. Thermische Emitter haben eine geringe Lebensdauer (ca.200h, im Gegensatz zum Schottky Feldemitter mit 10000h), da der Draht der Glühkathode an der Spitze schnell dünner wird und dann bricht. Andererseits sind sie wesentlich günstiger, einfach in der Handhabung und durch ihren hohen Strahlstrom für EDX (energy dispersive X-ray spectroscopy*)* und WDX (*wavelength dispersive X-ray spectroscopy)* Anwendungen geeignet.

Die Elektronenkanone des EVO 10 besteht aus der Wolfram-Kathode (thermischer Emitter), dem Wehnelt-Zylinder und der Anode. Die Heizspannung an der Kathode sorgt für eine Erwärmung des Filaments wodurch sich Elektronen aus dem Metall lösen können. Durch die angelegte

Beschleunigungsspannung wird ein elektrisches Feld zwischen Kathode und Anode erzeugt. Dieses elektrische Feld beschleunigt die Elektronen in Richtung der Anode. Der Wehnelt Zylinder ist kurz hinter der Kathode angebracht und liegt auf einem im Vergleich zur Kathode 100V negativeren Potential. Dies führt dazu, dass sich vor der Kathode eine Elektronenwolke bildet (Raumladungszone), welche Elektronen mit unterschiedlichen Geschwindigkeitskomponenten insbesondere Geschwindigkeitsrichtungen enthält. Durch die Form des Wehnelt Zylinders und das angelegte, negative Potential führt der Wehnelt Zylinder zur Selektion von Elektronen mit gleicher Richtung, d.h. ein fokussierter Elektronenstrahl ist die Folge.

Unmittelbar hinter dem Wehnelt-Zylinder tritt der erste Fokussierungspunkt (cross-over) der Elektronen auf, mit einem Durchmesser von ca 25-100µm [1] [Referenz 1: Scanning electron microscopy, L. Reimer, Springer-Verlag, Berlin]. Die Stromdichte im Bereich des cross-over ist örtlich nicht konstant, sondern zeigt ein Gaußsches Profil, welches aus dem Temperaturgradienten der Kathode resultiert. Durch die Variation im Temperaturprofil werden in Abhängigkeit der Heizleistung Elektronen mit unterschiedlicher kinetischer Energie erzeugt. Diese Energieschwankung bewirkt eine unerwünschte Aufweitung des zu fokussierenden Elektronenstrahls. Um dieser Aufweitung entgegenzuwirken bei gleichzeitig hohem Elektronenfluss, gibt es eine optimale Heizleistung. Bei Überschreitung der optimalen Heizleistung wird neben oben beschriebener Aufweitung, auch die Lebensdauer der Kathode deutlich herabgesetzt. Es sei noch erwähnt, dass bei Unterschreitung der optimalen Heizleistung ein anderer Effekt eintritt, der sich durch die Ausbildung von Nebenmaxima wieder in einem stark verbreiterten Elektronenstrahl und dadurch schlechterer Auflösung niederschlägt.

Die optimale Heizleistung lässt sich mit Hilfe des Kathodenemissionsbildes ermitteln.

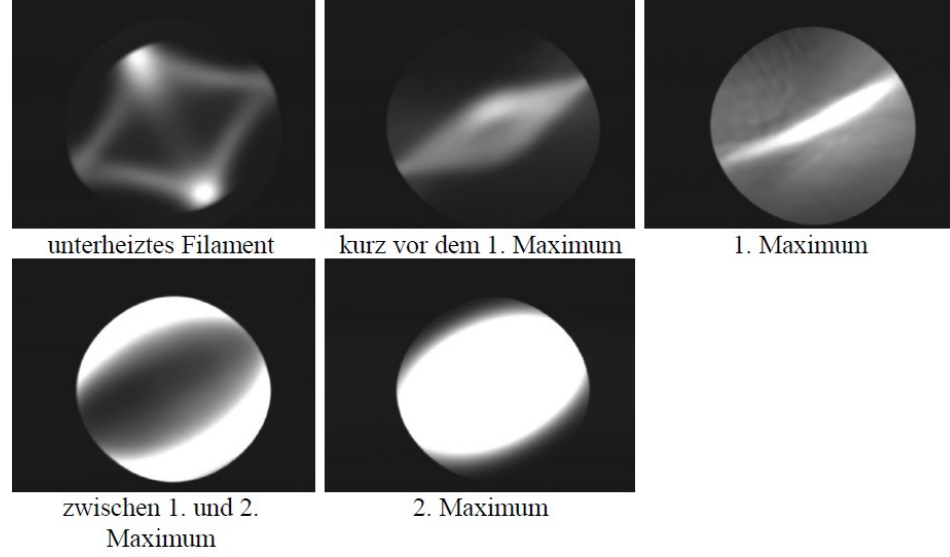

**Abbildung 3:** Kathodenemissionsbilder aus Zeiss EVO Training

#### <span id="page-6-0"></span>2.1.3 Strahlführung

Im magnetischen Linsensystem des Elektronenmikroskops wird der emittierte Elektronenstrahl, beschleunigt, abgelenkt, fokussiert und abgerastert. Es besteht aus den folgenden Komponenten:

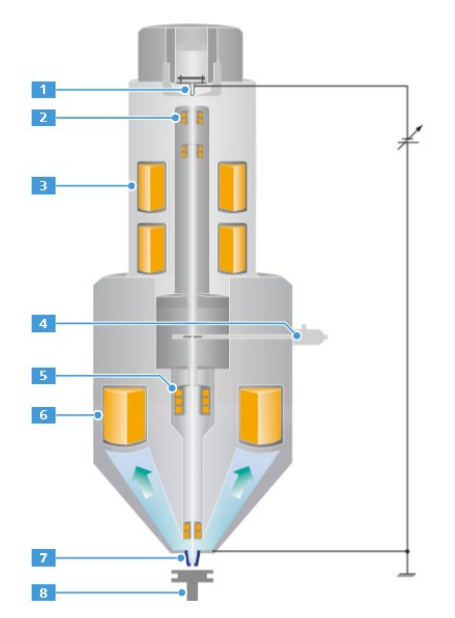

- 1. Wolfram Kathode
- 2. Kathodenjustierungs- und Emissionsanzeigespule
- 3. Doppelkondensorsystem
- 4. mechanischer Blendenwechsler
- 5. Ablenk- und Stigmatorspulen
- 6. Objektivlinse
- 7. Rückstreueletronendetektor
- 8. Probenaufnahme

**Abbildung 4:** Aufbau der Elektronensäule (aus dem EVO Manual 2018 Firma Zeiss)

Wie bereits im Absatz über Strahlerzeugung besprochen, werden an der Kathode durch Anlegen eines Heizstroms Elektronen freigesetzt, die mittels der Beschleunigungsspannung U<sub>EHT</sub> beschleunigt werden. Die Kathodenjustierungs- und Emissionsanzeigespulen dienen zur Zentrierung des Elektronenstrahls. Das darauffolgende Doppelkondensorsystem ermöglicht die kontinuierliche Regelung des *Strahlstroms*. Mit dem mechanischen Blendenwechsler wird die benötigte Apertur-Blende eingestellt. Sie hat Einfluss auf die optimale Strahlqualität. Die Ablenkspulen sind für die Bewegung des Elektronenstrahls verantwortlich, sie lenken den Strahl rasterförmig über das zu untersuchende Objekt. Die *Stigmatorspulen* sind zur Kompensation des Astigmatismus: der Strahl wird dadurch rotationssymmetrisch, was die Auflösung erheblich verbessert. Mit Hilfe der Objektivlinsen wird der Elektronenstrahl auf die Probe fokussiert. Im Strahlengang (direkt unter dem Polschuh) befindet sich der BSE Detektor (backscattered elektron detektor), der die Rückstreuelektronen analysiert. Direkt darunter sitzt der Probenhalter mit der mechanischen Probenbühne, die sich sowohl in X-, Y-, und Z-Richtung verfahren als auch verkippen lässt.

Es gibt die Möglichkeit über verschiedene Modi die Strahlführung mit ihren Crossover Punkten (Bündelung, Fokussierung) zu ändern. Dies kann z.B. in einem dünneren Strahldurchmesser, einer besseren Tiefenschärfe oder in einem größeren Gesichtsfeld resultieren und sollte auf die jeweilig zu untersuchenden Proben angepasst werden.

Für die Untersuchung Ihrer Probe verwenden Sie den *Resolutionmodus*.

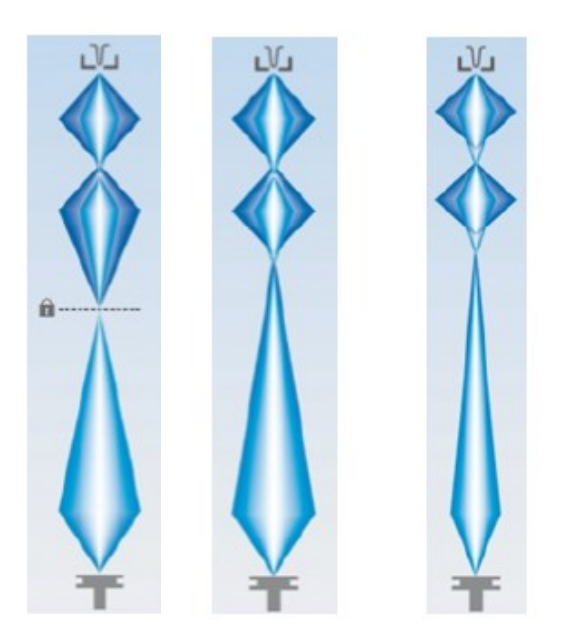

**Abbildung 5:** Strahlführung der OptiBeam Modi a (links) -c (rechts) aus Zeiss Manual 2018

OptiBeam Modi:

- a. Analysis mode (Analysemodus): Die Probe bleibt bei jeder Änderung des Strahlstroms fokussiert.
- b. Resolution mode (Auflösungsmodus): Kleinster Strahldurchmesser für einen ausgewählten Strahlstrom bei jedem Arbeitsabstand oder jeder Beschleunigungsspannung
- c. Depth mode (Tiefenmodus): Größte Tiefenschärfe bei einem ausgewählten Strahlstrom bei jedem Arbeitsabstand oder jeder Beschleunigungsspannung

#### <span id="page-7-0"></span>2.1.4 Streumechanismen

Im Wechselwirkungsvolumen zwischen dem Elektronenstrahl und der Probe werden eine Vielzahl von Sekundärprodukten erzeugt, die für die Analyse der Probe und auch für die Lithographie von Bedeutung sind. Die Eindringtiefe des Elektronenstrahls ist dabei abhängig vom zu untersuchenden Material und von der Beschleunigungsspannung.

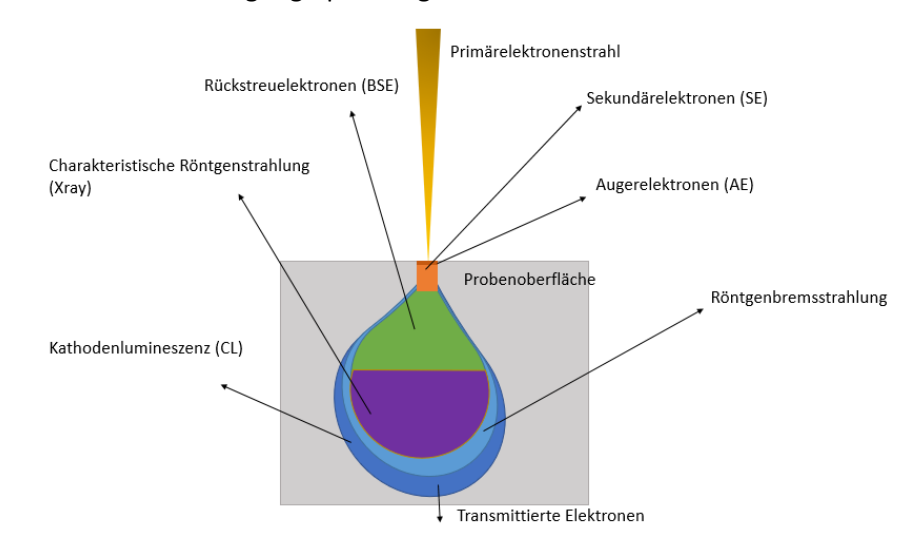

**Abbildung 6:** Wechselwirkungsvolumen

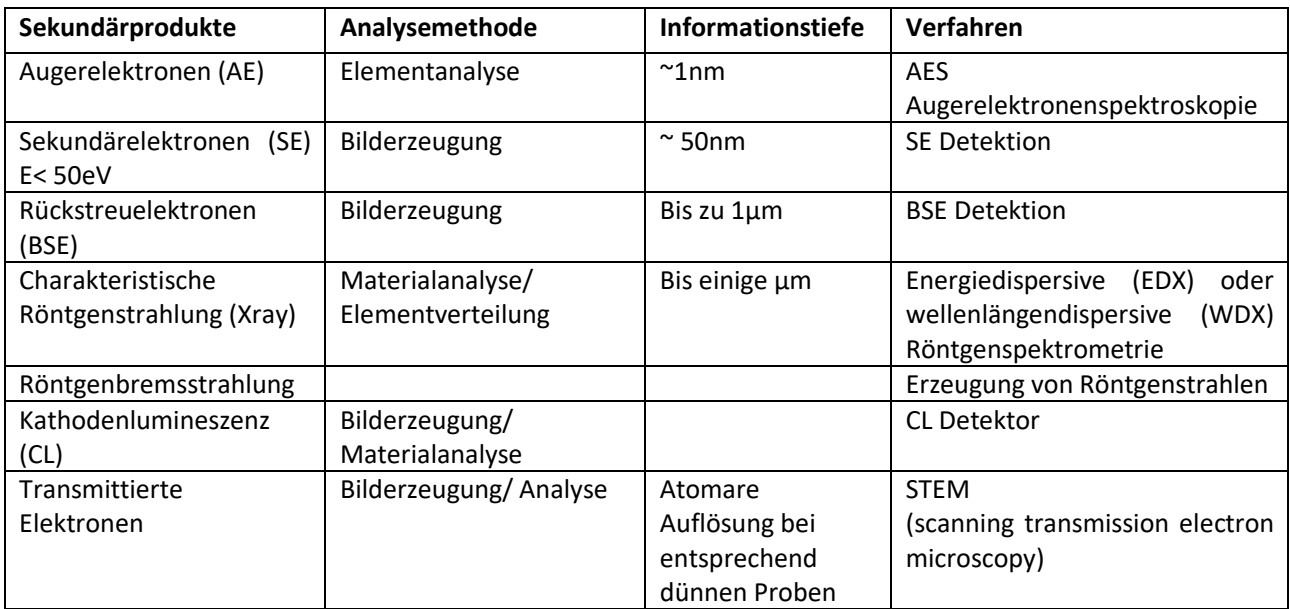

#### <span id="page-8-0"></span>2.2 Die Detektoren

Im hier verwendeten Rasterelektronenmikroskop werden zwei verschiedene Detektoren verwendet. Wie in Abbildung 7 zu sehen, geben diese unterschiedliche Informationen der Probe wieder.

Der BSE Detektor detektiert aus den Rückstreuelektronen eher die höherenergetischen mit einer Energie > 50 eV. Diese Elektronenstreuung aus einer Informationstiefe von bis zu 1µm ist stark materialabhängig und gibt daher einen guten Materialkontrast. Die Sekundärelektronen mit Energien < 50 eV kommen aus oberflächennahen Bereichen des Materials. Zwar können durch Mehrfachstreuung auch in tieferen Bereichen Sekundärelektronen erzeugt werden, aber aufgrund von Streuprozessen auf dem Weg zur Oberfläche, rekombinieren diese innerhalb einer mittleren freien Länge von wenigen Nanometern und tragen damit nicht zur Signalerzeugung bei. Oberflächennahe Sekundärelektronen sind stark von der Topographie (z.B. Kanteneffekte) der Probe abhängig.

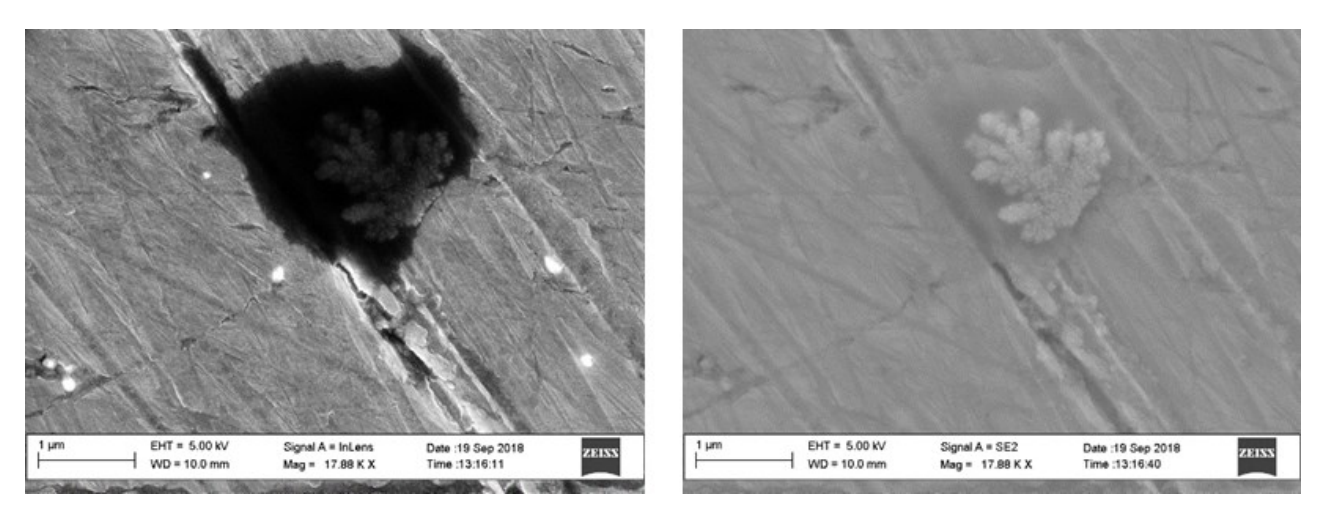

**Abbildung 7:** Rückstände von Polierpaste auf poliertem Aluminium, links In-lense, rechts SE- Detektor

*Frage 1: Machen Sie sich mit der mittleren freien Weglänge (mean free path) für unterschiedliche kinetische Energien der Elektronen vertraut! Was sagt die Universal mean free path aus? Was hat dies mit den zwei Detektoren zu tun?*

#### <span id="page-9-0"></span>2.2.1 Funktion des SE- Detektors

Als Sekundärelektronendetektor wird ein Everhart-Thornley Detektor verwendet. Er ist in der vorliegenden Geometrie an der linken Seite der Kammer angebracht, das bedeutet, dass die Informationen aus der Probe von der Seite aus betrachtet werden.

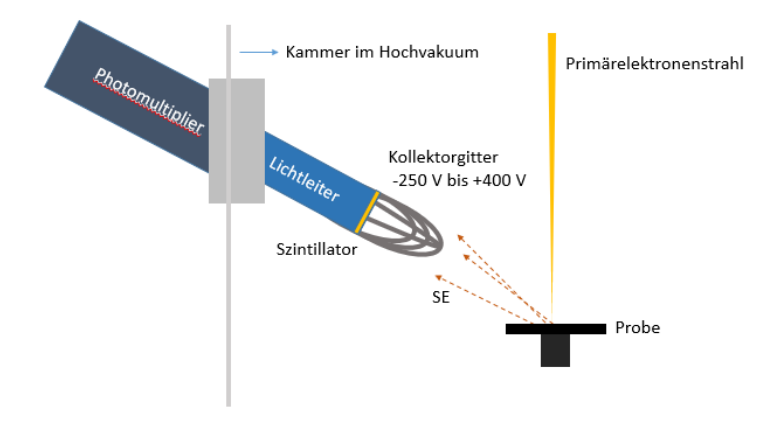

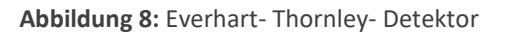

Die von der Probe emittierten Sekundärelektronen, die in Richtung des Detektors fliegen, werden über ein Kollektorgitter eingesammelt. Durch die positive Kollektorspannung werden die SE eingesaugt und in Richtung Szintillator geleitet. Das anliegende Szintillatorpotential führt zur Beschleunigung der Elektronen und diese werden mit hoher Energie auf die Szintillatorschicht (Phosphorschicht) geschossen. Hier erzeugen sie Photonen, die durch einen Lichtleiter in den Photomultiplier geleitet werden. Der Photomultiplier gibt das Ganze dann nach Verstärkung als elektrisch verwertbares Signal aus.

Der Wirkungsgrad des Detektors ist neben der Beschleunigungsspannung des Primärelektronenstrahls auch stark vom Arbeitsabstand abhängig. Befindet sich die zu untersuchende Probe zu nah an der Elektronensäule, kann es zu Schattenwurf kommen, da der Raumwinkel, der dem Kollektorgitter zum Einsammeln der Elektronen zur Verfügung steht, zu klein ist. Ein optimaler Arbeitsabstand bei 10kV beträgt 8 – 20mm.

Der SE Detektor ist nur für den Gebrauch im Hochvakuum geeignet.

#### <span id="page-9-1"></span>2.2.2 Funktion des BSE Detektors

Der BSE Detektor detektiert die Rückstreuelektronen und ist unterhalb der Endlinse der Elektronensäule angebracht. Er schaut damit von oben auf die Probe. Rückstreuelektronen liefern verschiedene Informationen z.B. über Kristallorientierung, Magnetisierungszustand oder Zusammensetzung des Materials. Am gebräuchlichsten ist hier der Materialkontrast. Er beruht auf dem Rückstreukoeffizienten, der mit steigender Ordnungszahl zunimmt. D.h. je schwerer ein Atom, desto mehr Rückstreuelektronen

werden vom Primärstrahl erzeugt, desto mehr Elektronen stehen für die Bilderzeugung zur Verfügung, desto heller wird der Bereich.

Der hier verwendete BSE Detektor ist ein Halbleiterdetektor, bestehend aus vier Siliziumdioden. Alle

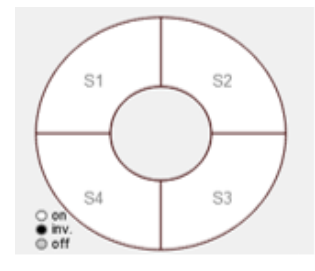

vier Segmente sind in Sperrrichtung geschaltet. Treffen hochenergetische Rückstreuelektronen auf die einzelnen Segmente werden Elektron-Lochpaare gebildet. Für jedes Segment kann der Stromfluss aufgrund der Ladungstrennung gemessen und zur Bilddarstellung genutzt werden. Die Rückstreuelektronen brauchen eine bestimmte Schwellenergie, um die leitfähige Schicht der Siliziumdiode zu überwinden, daher kann der BSE Detektor erst ab höheren Beschleunigungsspannung verwendet werden.

Durch Kombinieren der einzelnen Segmente lassen sich die Bildeigenschaften beeinflussen und so der Materialkontrast und Topographie besser herausarbeiten.

#### <span id="page-10-0"></span>2.2.3 Auflösungsvermögen

Die maximale Auflösung eines Mikroskops beschreibt den kleinsten Abstand zweier Punkte, die gerade noch als getrennt voneinander zu erkennen sind. Bei optischen wie auch Elektronenmikroskopen ist die Auflösung maßgeblich von der verwendeten Wellenlänge abhängig. Nachdem bei optischen Mikroskopen die minimale Wellenlänge bei 400nm liegt, ist laut Abbescher Abbildungstheorie die maximale Auflösung auf ca. 200nm begrenzt. Dieses Beugungskriterium ergibt sich aus der Wellenlänge und der Numerischen Apertur, welche sich aus dem maximalen Öffnungswinkel des Objektivs ergibt, berücksichtigt jedoch keine Abbildungsfehler. Bei Elektronenmikroskopen verhält es sich ähnlich. Die verwendete Wellenlänge, hier der Elektronen, der Öffnungswinkel des Mikroskops und der Arbeitsabstand (working distance) zur Probe gibt eine erste Grenze für das Auflösungsvermögen  $(d_f)$ , welche im Bereich von typischerweise unter einem Nanometer liegt, da die Wellenlängen der Elektronen für kinetische Energien im kV-Bereich bereits bei <0.04nm sind. Nachdem es sich beim REM aber um eine makroskopische Abbildungseinheit handelt, kommen neben dem eigentlichen Abbildungskriterium noch Abbildungsfehler hinzu, auf die hier kurz eingegangen werden soll.

*Sphärische Aberration:* Da die elektro-magnetischen Linsen nicht perfekt sind, wird ein punktförmiger Elektronenstrahl auf ein Fehlerscheibchen mit Durchmesser  $d_s$  aufgeweitet.

*chromatische Aberration:* Nachdem die Elektronen aus einem Glühdraht extrahiert werden und diese thermische Anregung einen energetisch ausgeschmierten Elektronenstrahl erzeugt, kommt es unweigerlich dazu, dass die Linsen, welche nur für eine bestimmte kinetische Energie bzw. Wellenlänge eingestellt sind, einen Abbildungsfehler und somit ein Fehlerscheibchen bzw. Verschmierung des Elektronenstrahls um einen Durchmesser  $d_c$  erzeugen.

Insgesamt ergibt sich ein minimaler Elektronenstrahldurchmesser, der dann eben dem Auflösungsvermögen entspricht von

$$
d^2 = d_f^2 + d_S^2 + d_C^2 + d_p^2
$$

wobei  $d_p^2$  eine weitere Korrektur zum Abbildungsvermögens eines REMs ist, welche aus der nicht perfekten Abstrahlcharakteristik eines Elektronenemitters (Filament, Wehnelt-Zylinger und Anode) folgt. Weitere Informationen zum Abbildungsvermögen und weiteren Eigenschaften von REMs findet man in [P.W. Hawkes, J.C.H. Spence (Eds.), Springer Handbook of Microscopy, Springer Handbooks, Kapitel: Scanning Electron Microscopy, von Natasha Erdman, und anderen].

Der minimale Elektronenstrahldurchmesser für sehr gute REM liegt im Bereich von 2-3nm, beim EVO 10 beträgt dieser ca. 15-20nm. Im Folgenden wird darauf eingegangen, wie die einzelnen Beiträge minimiert werden können!

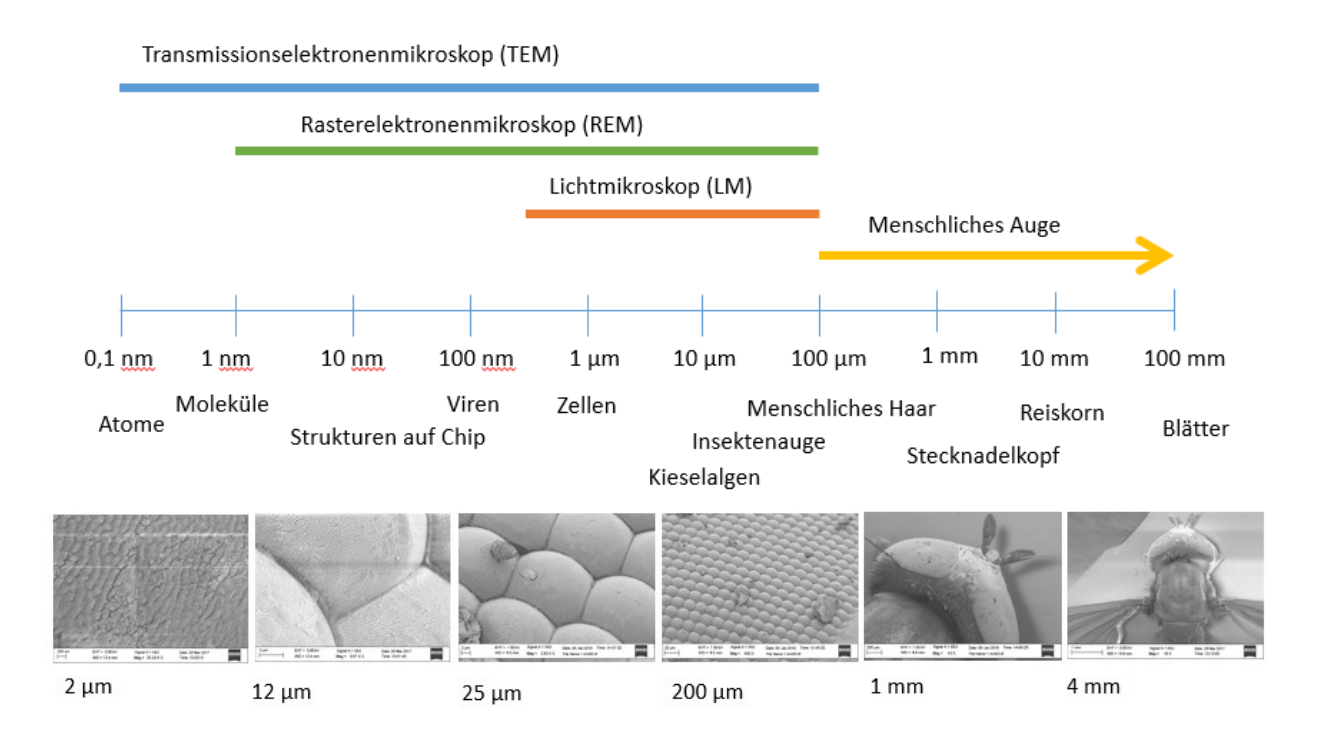

**Abbildung 9:** Oben: Größen verschiedener Objekte im Vergleich. Unten: Zoom in ein Fliegenauge (Größenangabe bezieht sich auf den Bildausschnitt)

### <span id="page-11-0"></span>2.3 Parametereinstellungen und Bildoptimierung

Für die Aufnahme eines Bildes ist die Optimierung verschiedener Parameter, wie Beschleunigungsspannung, Strahlstrom und Arbeitsabstand (Working Distance) von großer Bedeutung. Sie bestimmen zum einen, ob die bilderzeugenden Signale von der Oberfläche oder aus tieferen Regionen der Probe kommen, zum anderen wie Kanten- und Abschattungseffekte genutzt und Aufladungseffekte minimiert werden können und darüber hinaus, wie stark die einzelnen Abbildungsfehler den Elektronenstrahl verbreitern. Letzteres wird über die korrekte Ausrichtung des Elektronenstrahls (Apertur- Aligment) und die Formung des Strahls (Stigmator- Aligment) eingestellt. Im Allgemeinen gilt, dass es nicht das eine perfekte Bild gibt, je nach Aufgabenstellung muss man sich entscheiden, welche Bereiche man hervorheben will und welche vernachlässigbar sind. Diese Parameter haben natürlich auch für die Lithographie ihre Gültigkeit, da es auch hier darauf ankommt, einen möglichst gut definierten Elektronenstrahl zu bekommen und die Eindringtiefe und Streuprozesse des Strahls für die Belichtung des Lacks ausschlaggebend sind.

Um die Parametereinstellungen vorzunehmen und den Elektronenstrahl einzustellen, wählen Sie den SE-Detektor aus. Dieser reagiert schnell auf Änderungen und ist sowohl für die Bildaufnahme als auch für die Lithographie geeignet.

#### <span id="page-12-0"></span>2.3.1 Beschleunigungsspannung

Die Höhe der Beschleunigungsspannung (EHT, Extra High Tension) beeinflusst die Eindringtiefe der Primärelektronen in die Probe und das Auflösungsvermögen. Je nachdem was man sich ansehen möchte und wie empfindlich die Probe ist, wählt man die Beschleunigungsspannung aus, siehe dazu Abb.10. Die Bildaufnahme findet im Bereich von 1,5 kV bis 30 kV statt. Für die Lithographie kann je nach zu schreibender Strukturgröße 20 kV und 30 kV gewählt werden, für dieses Praktikum sollen jedoch nur 20kV verwendet werden.

Dabei gilt:

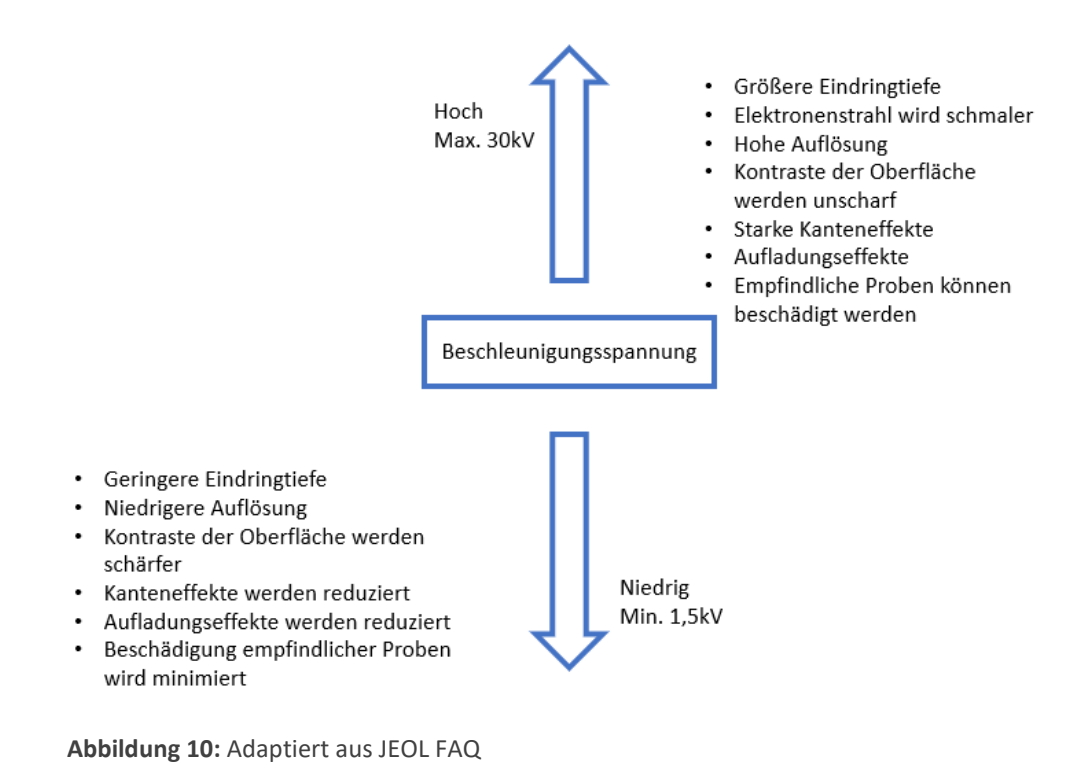

#### <span id="page-12-1"></span>2.3.2 Strahlstrom

Der Strahlstrom ist in einem Bereich von 1 pA bis 30 nA frei wählbar. Ein guter Anfangswert für die Bildaufnahme ist ein Strahlstrom von 100 pA. Je höher der Strahlstrom, desto besser ist das Signal- zu Rauschverhältnis, da die Anzahl an Sekundärelektronen, die am Detektor ankommen, linear mit dem Primärstrahl zusammenhängen. Jedoch verschlechtert sich dadurch die Auflösung, da der Primärstrahl eine Aufweitung erfährt.

<span id="page-13-0"></span>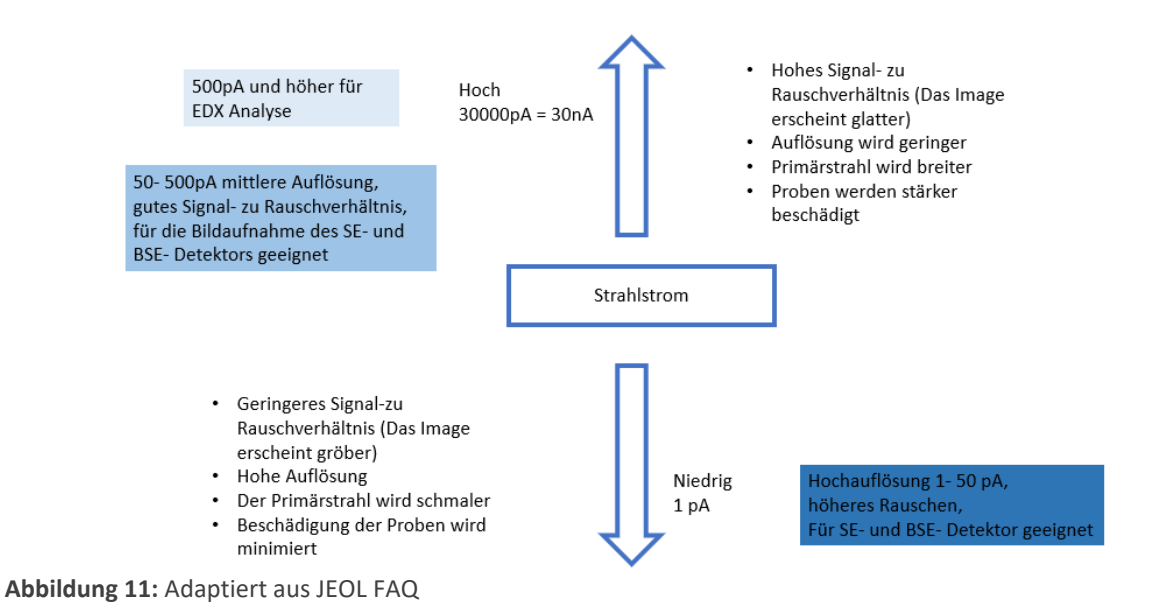

#### 2.3.3 Arbeitsabstand

Der Arbeitsabstand oder auch Working Distance (WD) gibt die Distanz zwischen Polschuh und der Fokusebene an. Je kleiner dieser Arbeitsabstand, desto kleiner ist auch der Bildausschnitt, der vom Elektronenstrahl abgerastert werden kann, desto höher ist auch die Auflösung. Nachdem aber der SE-Detektor beim EVO 10, seitlich an der Kammer angebracht ist, findet bei zu kleinem Arbeitsabstand eine Abschattung statt, welche das Signal-Rausch-Verhältnis beeinflusst. Deshalb gibt es eine optimale Working distance von 8-16mm. VORSICHT: Die in der Software angezeigte Working distance hat nichts mit dem tatsächlichen Abstand der Probenoberfläche zur REM-Spitze zu tun!

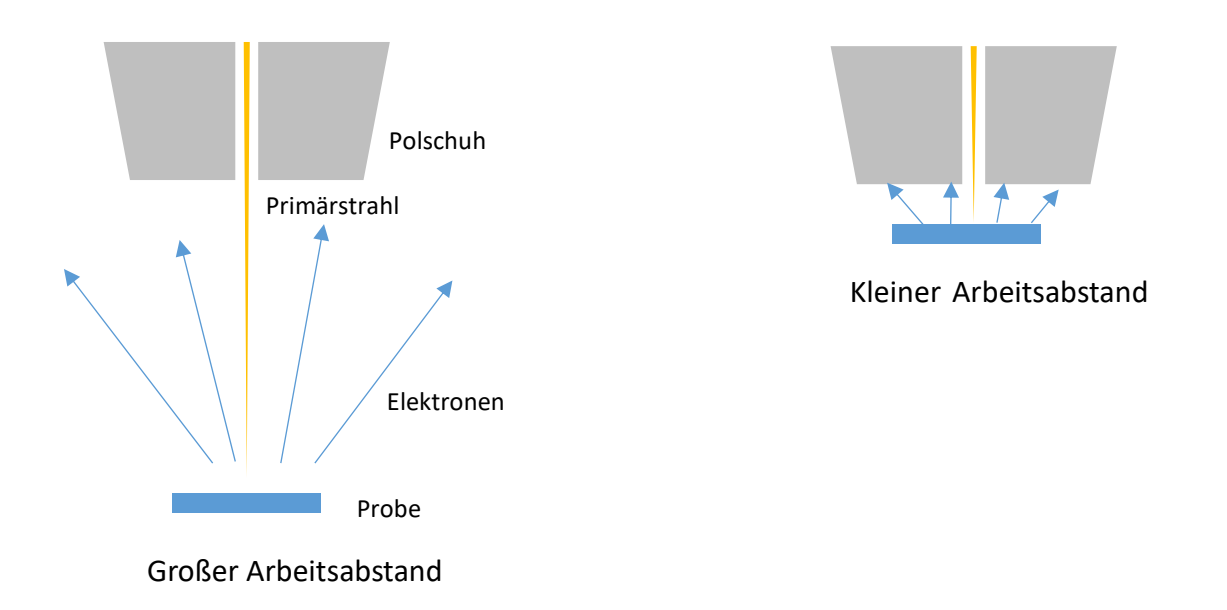

**Abbildung 12:** Sekundärelektronenausbeute bei kleinem und großem Arbeitsabstand

#### <span id="page-14-0"></span>2.3.4 Mechanische Justage der Aperturblende

#### **Wird bei Bedarf vom Betreuer durchgeführt.**

Das Elektronenmikroskop besitzt verschiedene Aperturblenden (20µm, 30µm, 750µm), die je nach Anwendung mechanisch in den Strahlengang geschoben werden. Nachdem die Aperturblende den Primärstrahl einengt, gilt wieder, je kleiner die Blende, desto höher die Auflösung, desto kleiner das Signal-Rausch-Verhältnis, da weniger Strahlstrom an der Probe ankommt.

Ein häufiger Fehler bei schlechter Bildqualität ist eine schlecht justierte Blende, da dies einen nicht senkrechten Elektronenstrahl auf die Probenoberfläche zur Folge hat und mit starken Abbildungsfehlern einhergeht. Vor der Bildaufnahme und nach einem Blendenwechsel sollte daher ein Abgleich der Blende mit dem Strahl durchgeführt werden (Apertur Alignment). Die Vorgehensweise hierzu finden Sie im nachfolgenden Kapitel 2.3.5, da die mechanische Justage der Aperturblende und die elektronische Justage der Apertur über das sogenannte *Wobblen* stattfindet.

#### <span id="page-14-1"></span>2.3.5 Astigmatismus Korrektur: elektronische Apertur- und Stigmator Justage

Besitzt das Bild eines Objekts (nach, falls erforderlich, erfolgter mechanischer Justage der Aperturblende) immer noch eine Vorzugsrichtung, wenn der Fokus verändert wird (leicht unter- und überfokussiert), ist der Elektronenstrahl mit einem Astigmatismus behaftet, d.h. der Strahlengang ist noch nicht optimiert. Der Strahl hat dann in der Regel eine ovale Form bzw. trifft nicht senkrecht auf die Probe auf, was dazu führt, dass das Bild unscharf wird. Um diesen Astigmatismus zu beheben gehen Sie wie folgt vor:

Benutzen Sie hierzu das *Fokus Wobble* Werkzeug, was lediglich den Fokus mit einer Sinus-Funktion um den derzeitigen Fokus-Wert oszillieren lässt. Die Amplitude und Frequenz können beliebig eingestellt werden.

Die Vorgehensweise ist nun folgende:

- Suchen Sie bei relativ kleinem Gesichtsfeld (Struktur im µm Bereich), hoher Vergrößerung, auf der Probenoberfläche ein relativ rundes Objekt, welches sehr hell ist
- Fokussieren Sie so gut es geht auf das Objekt
- Drücken Sie *Wobble* auf dem Keyboard, Amplitude und Frequenz können im Fenster … eingestellt werden
- *(Wenn Sie die Aperturblende noch mechanisch einstellen müssen (meist nicht notwendig), wie im Kapitel 2.3.4 beschrieben, dann nehmen Sie hier bitte die mechanische Justage vor: Blende ist direkt am Gerät vorne an der Säule über der Probenraumtür, x-Richtung: vorderes Drehrad, y: seitliches Drehrad. Nach mechanischer Justage der Blende muss in der Regel immer die elektronische Justage durchgeführt werden)*
- Im Fenster Apertur Alignment können Sie den Strahlengang des Elektronenstrahls mit Apertur X und Y korrigieren, bis das Bild am besten nur noch pulsiert und nicht mehr wandert; dabei werden Sie vermutlich das Objekt aus dem Gesichtsfeld verlieren, gehen Sie dazu wie folgt vor:
	- 1. Stoppen Sie das Wobblen, Zoomen Sie etwas heraus (*Magnification*), Fokus einstellen, starten Sie das Wobblen wieder
	- 2. Alignen Sie mit Apertur X und Y das Bild so gut es geht, bis es nahezu versatzfrei pulsiert
	- 3. Stoppen Sie das Wobblen, Zoomen Sie wieder in das Bild, Fokus einstellen, Wobblen
	- 4. Wieder Punkt 2/3, bis das Bild möglichst versatzfrei pulsiert
- Um die Form des Strahls zu korrigieren, führen Sie die Stigmator Justage durch. Versuchen Sie das gut fokussierte Objekt über die Stigmator X und Y Drehknöpfe auf dem Keyboard so scharf wie möglich einzustellen.
- Fokussieren und defokussieren Sie das Objekt indem Sie durch den Fokus fahren; zieht sich das Bild in die eine oder andere Richtung ist der Elektronenstrahl noch mit einem Astigmatismus behaftet. Wird das Bild "weich" ist der Strahl fertig eingestellt.

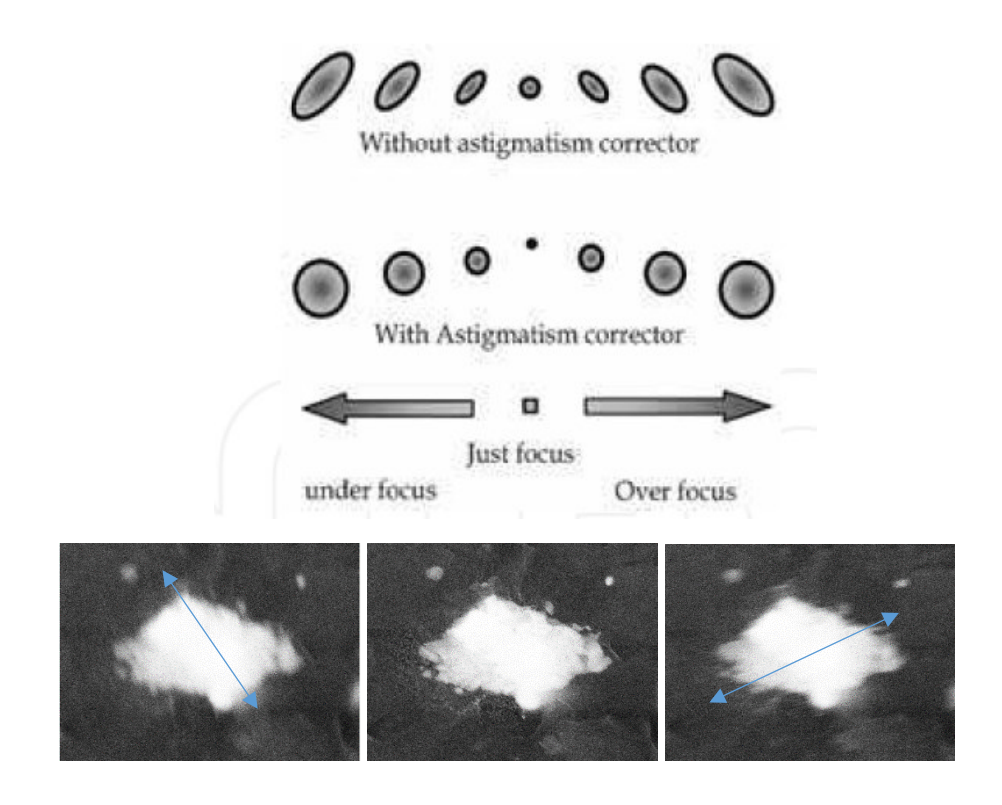

**Abbildung 13:** Oben: Form des Elektronenstrahls mit und ohne Astigmatismuskorrektur. Aus: High-energy Electron Beam Lithography. Unten: Beim Defokussieren zieht sich das Bild in die eine oder andere Richtung.

## <span id="page-15-0"></span>3 Das Rasterelektronenmikroskop als Werkzeug der Lithographie

#### <span id="page-15-1"></span>3.1 Externe Steuerung der Ablenkspulen und die Ausblendeinrichtung

Um das Elektronenmikroskop für die Lithographie zu nutzen, ist die externe Steuerung der Ablenkspulen des magnetischen Linsensystems notwendig. Dies übernimmt die Lithographie-Einheit. Die mit einem CAD Programm generierten Strukturen werden über Digital/Analog Wandler rechnergestützt in die Bewegung des Elektronenstrahls umgewandelt und erzeugen so eine zweidimensionale Struktur auf dem Substrat. Um Strukturen beliebiger Form zu erzeugen, muss die Möglichkeit bestehen, den Elektronenstrahl sehr schnell aus- und einzublenden. Dies wird über eine Ausblendeinrichtung (Beamblanker) realisiert. Zwischen der Elektronenkanone und der ersten Justierspule ist dafür eine Schlitzblende eingebaut, welche mit einer Gleichspannung von 100- 200V beaufschlagt wird, wenn der Strahl ausgeblendet werden soll. Die Steuerung erfolgt über einen separaten Verstärker. Für eine fehlerfreie Belichtung ist es notwendig, dass die Ausblendzeit im Vergleich zur Punktbelichtung wesentlich kürzer ist.

Während bei der Bildaufnahme der Elektronenstrahl rasterförmig über den Bildbereich geführt wird, wird er bei der Belichtung von Strukturen in einem Schreibfeld in vektorieller Form bewegt. Der Vorteil dabei ist, dass jede Struktur gesondert geschrieben wird und über definierte Umkehrpunkte (Strukturgrenzen) verfügt. Das Ausblenden des Elektronenstrahls wird so minimiert und Strukturierungsfehler durch verzögertes Ausblenden vermieden.

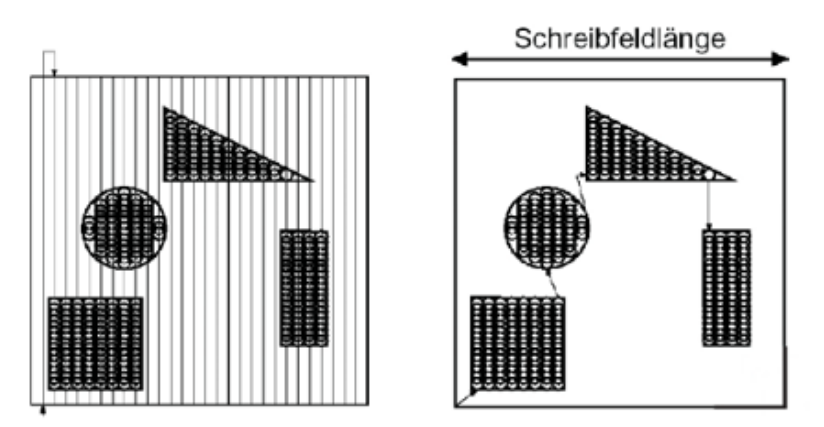

**Abbildung 14:** Rasterförmige (links) und vektorielle (rechts) Strahlführung

Die Strahlführung innerhalb einer Struktur und die Reihenfolge der Strukturen im Schreibfeld können im Zeichenprogramm (eDraw) und im Schreibprogramm (eLitho) festgelegt und dadurch zur Strukturverbesserung genutzt werden.

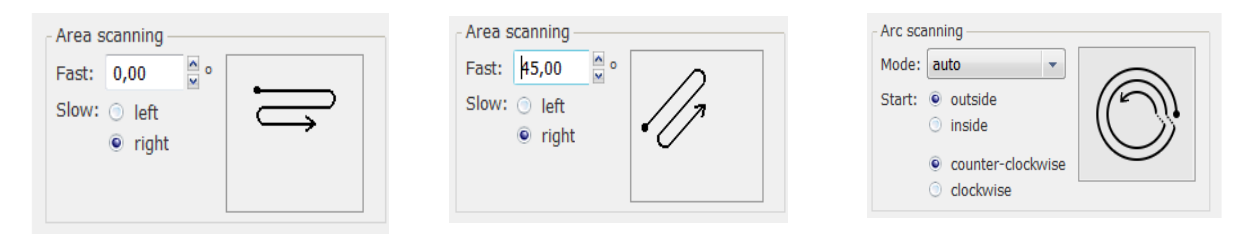

**Abbildung 15:** Beispiele für die Strahlführung in einer eckigen Struktur (links und Mitte) und einer runden Struktur

#### <span id="page-16-0"></span>3.2 Strukturerstellung

Die Erstellung der Strukturen erfolgt über ein Grafik Programm. Für das Nanowissenschaftliche Praktikum wird das zur Lithographie Einheit gehörende "eDraw" verwendet.

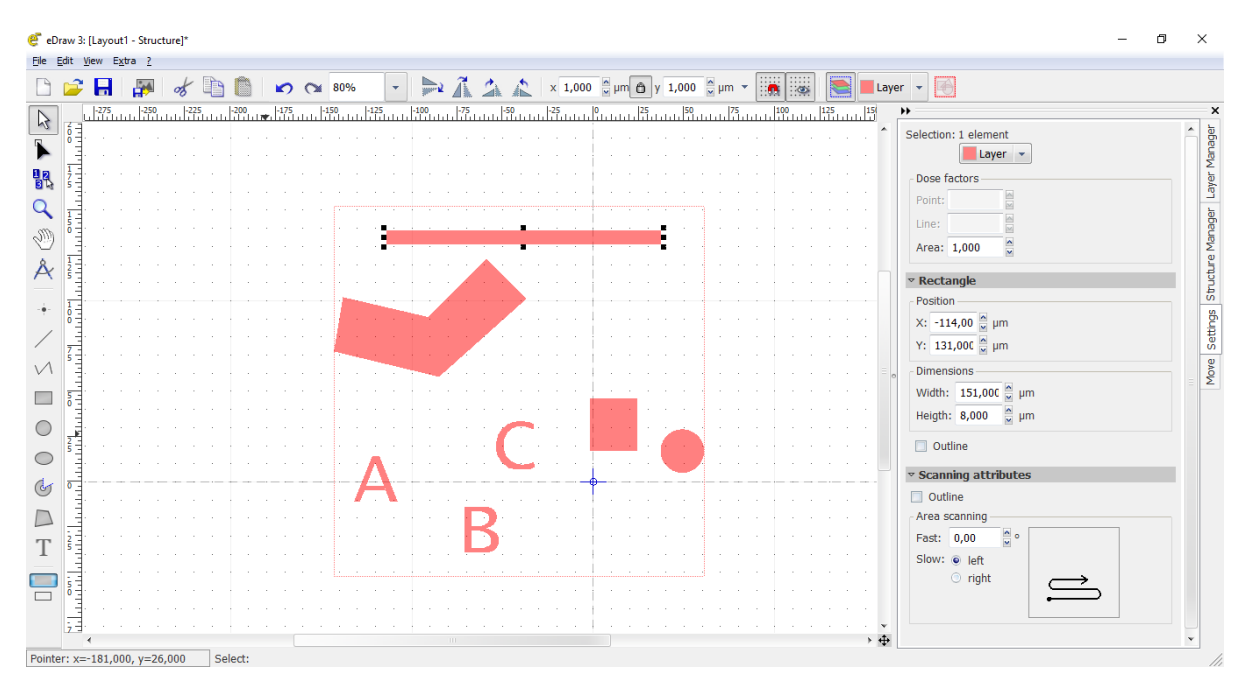

**Abbildung 16:** Strukturerstellung in eDraw

Hier können einfache Strukturen gezeichnet, zu komplizierteren Formen zusammengesetzt und in verschiedenen Lagen gestapelt werden. Wichtig dabei ist, dass man sich zuvor klarmacht, wie genau die Struktur aussehen soll, in welcher Reihenfolge die einzelnen Komponenten geschrieben werden sollen und welche Weiterverarbeitungsschritte erforderlich sind.

Die Strukturen eines eDraw Files befinden sich in einem Schreibfeld.

Ein Schreibfeld ist ein Bereich, in dem die Strukturen geschrieben werden, ohne dass der Probentisch bewegt werden muss, also nur durch die Auslenkung des Elektronenstrahls. Möchte man das die Strukturen einen genauen Abstand zueinander halten, sollten sie in einem Schreibfeld angelegt sein. Ist die Ausrichtung zueinander nicht so wichtig, können auch mehrere Schreibfelder kombiniert werden. Beide Herangehensweisen können sinnvoll sein oder auch nicht, je nach Aufgabenstellung.  $\sigma$  $\overline{\mathbf{x}}$ eLitho 2 - NanoP#3

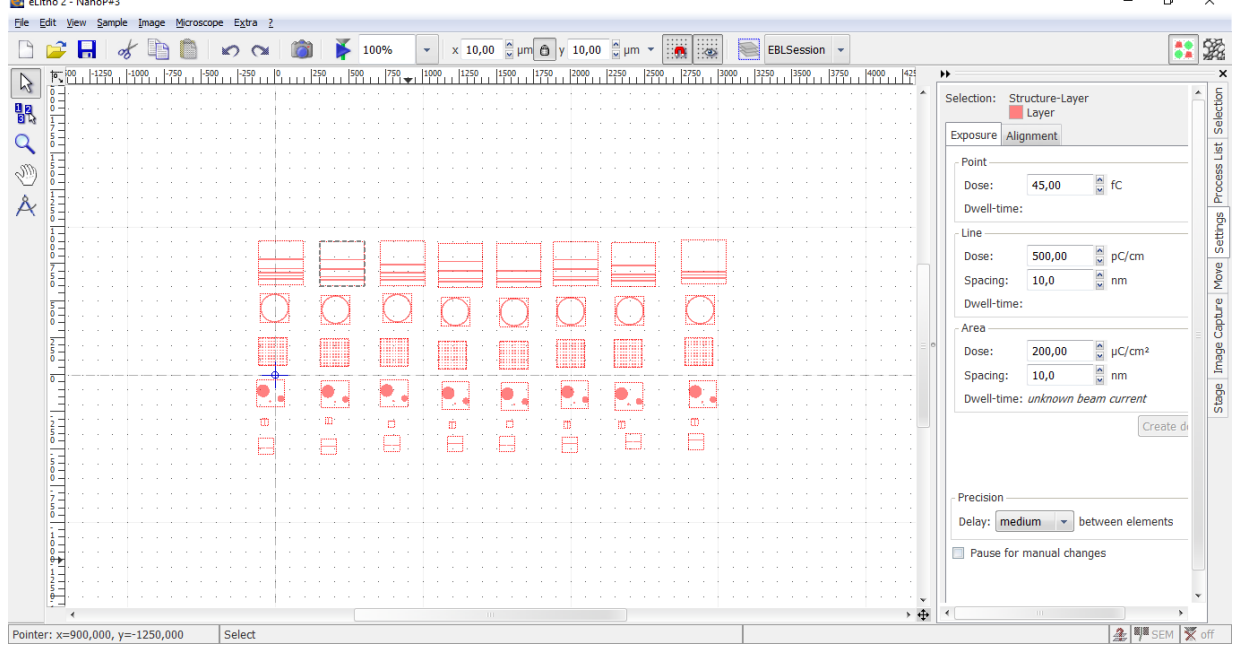

**Abbildung 17:** Kombination verschiedener Schreibfelder im eLitho

Die erzeugten eDraw Files werden im eLitho zusammengefasst. Das eLitho Programm ist die Kommunikationsschnittstelle zwischen dem Mikroskop und der Schreibeinheit.

Hier wird den einzelnen Schreibfeldern eine Dosis zugewiesen, der Schreibstrom vom Elektronenmikroskop übergeben, die Verweildauer des Elektronenstrahls auf der Probe errechnet, die Koordinaten der Probe ermittelt (Alignment) und der Schreibvorgang gesteuert.

Wie schon erwähnt, sind zur Erstellung einer Struktur Kenntnisse über die Abläufe während der Probenpräparation notwendig, welche im nachfolgenden Kapitel behandelt werden sollen.

*Frage 2: Wie würden Sie eine Strukturierung angehen, die aus 4 Zuleitungen von 5µm Breite und 200µm Länge, welche in einem Abstand von 1µm zusammenstehen sollen, und 4 Kontaktpads mit je 1000x1000µm besteht? Welche Probleme könnten auftreten?*

### <span id="page-18-0"></span>4 Grundlagen der Lithographie

#### <span id="page-18-1"></span>4.1 Elektronenempfindliche Lacke (Resist)

Wird ein elektronenempfindlicher Lack einer Strahlung ausreichender Energie ausgesetzt, erfolgt ein chemischer Umbildungsprozess des Ausgangsproduktes zu Zwischenprodukten. Diese besitzen veränderte chemische Eigenschaften. Im Fall der Elektronenstrahlbelichtung müssen die auf den Resist auftreffenden Elektronen eine kinetische Energie besitzen, die betragsmäßig größer ist, als die Bindungsenergie der Elektronen des Resists. Die Polymerketten werden dabei je nach Art des Lacks durchtrennt oder vernetzt. Im Wesentlichen werden zwei Arten von Lacken verwendet: der Positive Elektronenstrahllack (z.B. PMMA Poly-Methyl-Metacrylat), bei dem die Bestrahlung mit Elektronen zu einer Zerkleinerung der Polymerketten führt und damit zu einer erhöhten Löslichkeit; und der Negativ Elektronenstrahllack (z.B. Novolack), bei dem durch die Verdichtung der Polymerketten eine Verringerung der Löslichkeit entsteht.

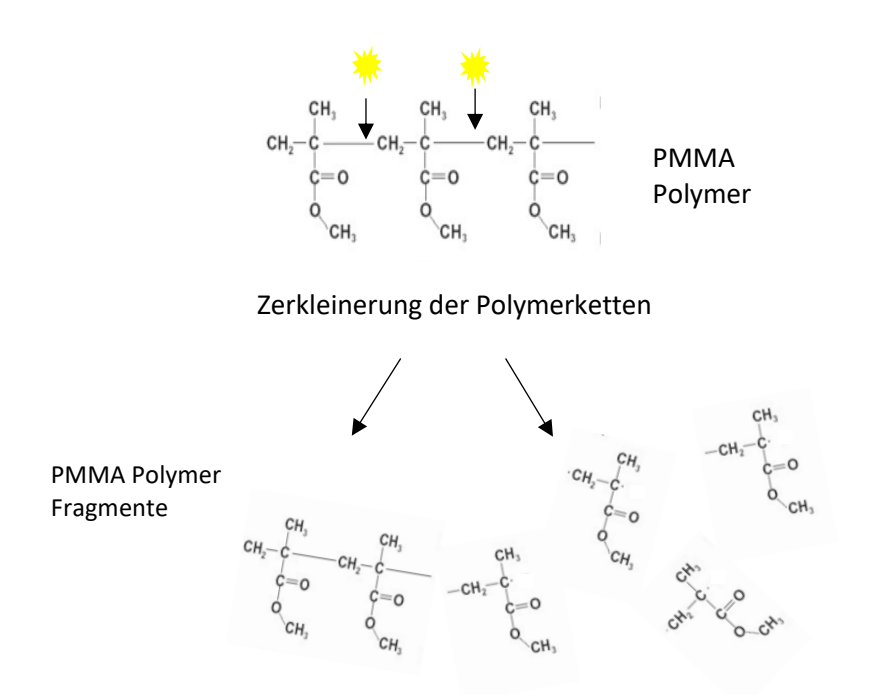

**Abbildung 18:** Poly-Methyl-Metacrylat vor und nach Belichtung.

Am Beispiel von Poly-Methyl-Metacrylat lässt sich das Zerkleinern der Polymerketten gut verdeutlichen (Abb. 18). Je länger der Elektronenstrahl auf einem Punkt verweilt, desto mehr werden die Ketten zerkleinert und desto besser lassen sie sich mit dem Entwickler auslösen. Allerdings machen sich bei langen Verweildauern auch Streueffekte zunehmend bemerkbar. Durch Sekundär- und Rückstreuelektronen werden auch Polymerketten außerhalb der Struktur zerkleinert, was zu unerwünschten Strukturverbreiterungen und Fehlern führt (Proximity Effekt).

Es gibt eine Vielzahl an geeigneten Lacken für die Elektronenstrahllithographie.

#### <span id="page-19-0"></span>4.2 Lackprofil

Möchte man eine Struktur mit einem Metall auffüllen, muss das Lackprofil nach innen geneigt sein, also eine Trichterform ausbilden (Unterschnitt). Ist der Unterschnitt nicht gut genug ausgebildet, wird das Metall während des Aufdampfprozesses an den Lackwänden kleben und so eine Verbindung zur Oberfläche schaffen, wobei ein Auslösen der Struktur dann nicht mehr möglich ist. Soll dagegen die Struktur durch Ätzen herausgearbeitet werden, ist ein möglichst gerades Lackprofil von Vorteil.

Abb. 19 zeigt links ein 2-Lagen Lacksystem, das einen klaren Unterschnitt produziert. Als unterste Lage wird ein PMMA 50K Lack verwendet, darüber kommt ein unempfindlicherer Lack (hier PMMA 950K). Bei der Belichtung durch den Elektronenstrahl und der Rückstreuung von Sekundärelektronen aus dem Substrat werden die beiden Lacke unterschiedlich stark verändert. Nach dem Entwickeln zeigt sich deutlich der Unterschnitt. Die Abbildung zeigt eine Linienstruktur mit 20nm Gold bedampft. Da das Gold nicht an den Seitenwänden kleben kann, ist es möglich den Lack mit einem geeigneten Lösungsmittel zu lösen und rückstandsfrei zu entfernen.

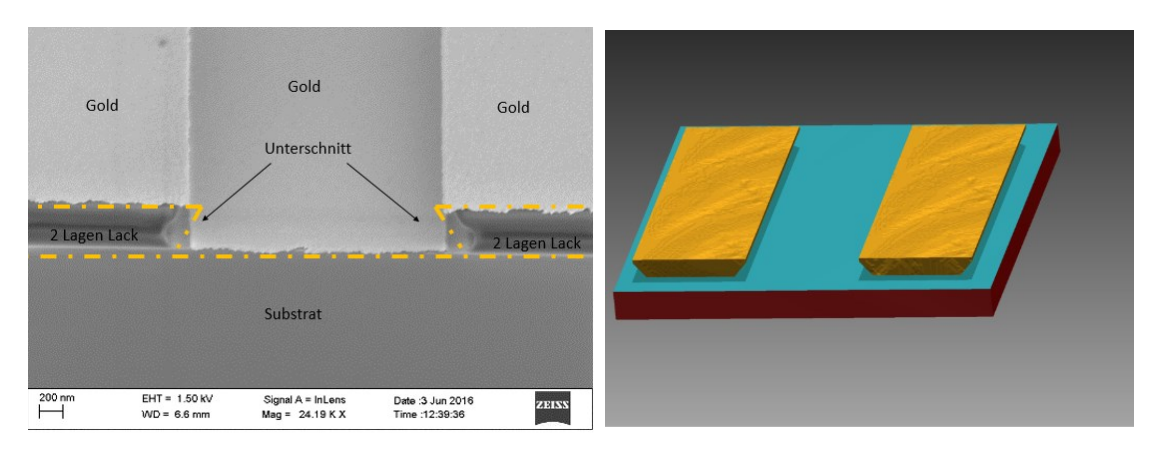

**Abbildung 19:** Lackprofil eines 2 Lagen Lacksystem mit 20nm Gold bedeckt im 45° Winkel aufgenommen.

*Frage 3: Wieso ist für den nächsten Prozessschritt (Aufdampfen von Metallen) ein 2-Lagen-Lacksystem sinnvoller?*

#### <span id="page-20-0"></span>4.3 Dosis

Beim Schreiben wird der Elektronenstrahl punktförmig über die Struktur bewegt. Die Verweildauer an jedem einzelnen Punkt wird über die Dosis bei gegebenem Strahlstrom bestimmt. Bei einem Strahlstrom von 300pA, einer Dosis von 200µC und einem Punktabstand von 10nm ergibt sich eine Verweildauer von 0,67µs.

Je nach Strukturparameter, wie der Größe einer Struktur und der Abstand zwischen den Strukturen, muss die Dosis angepasst werden. Einen guten Anfangswert liefert das Datenblatt des entsprechenden Lacks. Eine zu geringe Dosis belichtet den Lack nicht vollständig und er lässt sich nicht entwickeln. Eine zu hohe Dosis führt zur Überbelichtung und somit zu breiten, ausgeschmierten Strukturen oder ein Ineinanderfließen der Strukturen.

Vor einer Strukturierung ist deshalb immer ein Dosistest erforderlich, mit dem die richtige Dosis ermittelt wird. Hierfür wird die Struktur mit verschiedenen Dosen auf eine Testprobe geschrieben und hinterher im Lichtmikroskop ausgewertet.

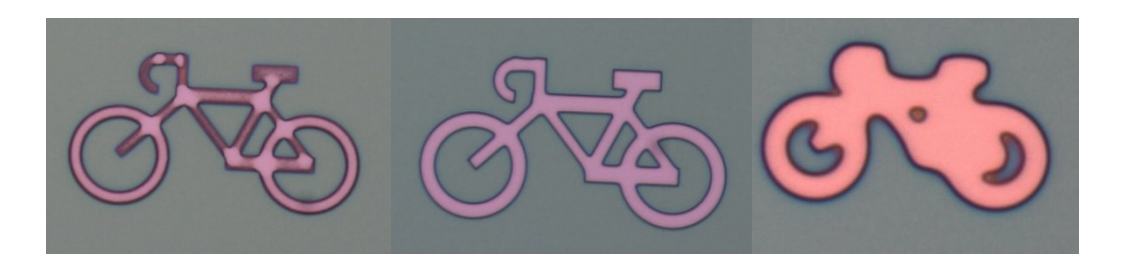

**Abbildung 20:** links, unterbelichtet, der Lack ist nicht vollständig entwickelt. Mitte die Dosis ist gut gewählt, alle Strukturen sind klar und definiert zu erkennen. Rechts, überbelichtet, die einzelnen Elemente laufen stark ineinander.

*Frage 4: Was muss beim Dosistest im Vergleich zur tatsächlichen Probe gleich sein?*

#### <span id="page-21-0"></span>4.4 Proximity Effekt

Streumechanismen, wie sie in Kapitel 2.1.4. beschrieben wurden, beeinflussen den Lithographie Prozess maßgeblich. Beim Eintritt des Elektronenstrahls in den Lack führen elastische Streuprozesse zu einer Aufweitung des Primärstrahls. Dieser Effekt ist bei niedrigen Beschleunigungsspannungen höher und steigt mit zunehmender Lackdicke an. Beim Eindringen des Primärstrahls in das Substrat kommt es zu weiteren Streuprozessen, die auch rückwärts laufende Elektronen erzeugen, welche beim Wiedereintritt (Austritt aus dem Substrat) in den Lack zu einer weiteren Belichtung führen. Die gestreuten Elektronen können dabei mehrere µm von ihrem Eintrittsort entfernt wieder austreten und dort für belichtete Bereiche sorgen. Das macht sich in einer Verbreiterung der Strukturen und in der Beeinflussung benachbarter Strukturen bemerkbar.

Dieser sogenannte Proximity Effekt führt dazu, dass Strukturen, die zwischen anderen Strukturen liegen, stärker belichtet werden als Randstrukturen oder das Randstrukturen bei ausreichender Belichtung der Mitte eine Unterbelichtung aufweisen.

Durch geeignete Wahl der Strukturierungsparameter, wie Beschleunigungsspannung, Dosis und Lackart und auch die Anwendung verschiedener Dosen in einem Schreibgang, lässt sich der Proximity Effekt reduzieren. Für Strukturierung im industriellen Maßstab wird eine Proximitykorrektur mit Hilfe eines errechneten Korrekturfaktors durchgeführt. Für die Entwicklung neuer Strukturen in der Forschung ist ein Dosistest eine gute Alternative.

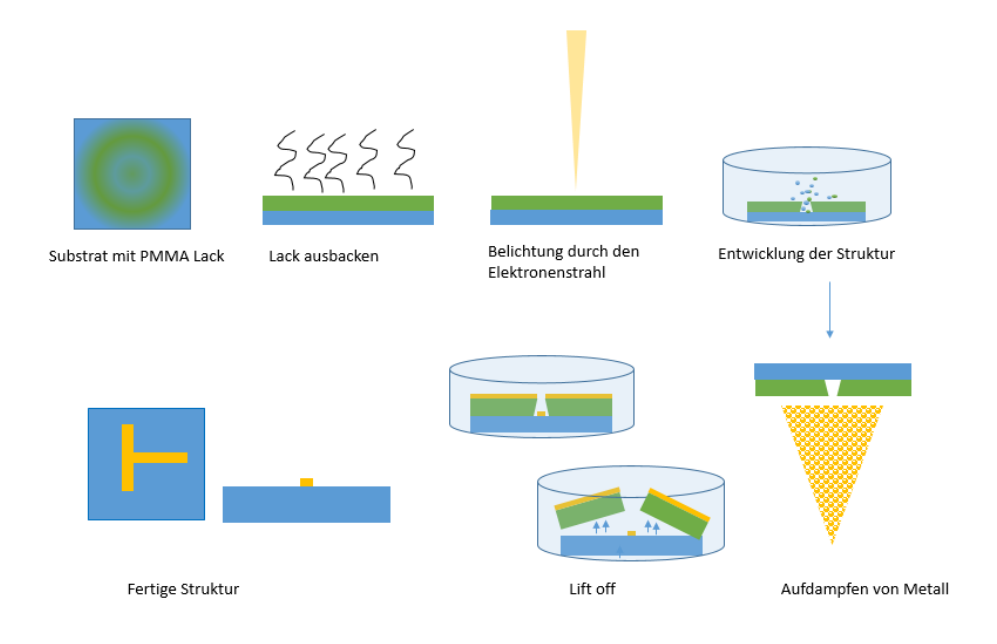

## <span id="page-21-1"></span>5 Versuchsdurchführung

**Abbildung 21:** Ablaufschema einer Strukturierung

#### Probenvorbereitung

- Als Substrat steht Ihnen ein 5x5mm großes Stück Silizium mit nativem Oxid zur Verfügung. Dieses wird zur Vorbereitung gründlich gereinigt.
	- i. 2 min Aceton im Ultraschallbad
	- ii. 2 min Isopropanol
- Mit Stickstoff  $(N_2)$  abblasen.
- In einer Lackschleuder wird der elektronenempfindliche Lack aufgebracht Lack: Positivlack PMMA (Poly-Methyl-Metacrylat) 950K, 3% Feststoffgehalt in Anisol gelöst. Einstellungen Lackschleuder: 50s bei 5000 rpm und einer Rampe von 1000 rpm/s
- Substrat + Lack wird auf der Heizplatte bei 150°C für 2min ausgebacken.
- Jetzt ist die Probe fertig für den Lithographie Prozess.

Inbetriebnahme des Elektronenmikroskops

- Aus Gründen der Sauberkeit müssen beim Arbeiten an Hochvakuumgeräten immer Reinraumkittel und Einmalhandschuhe getragen werden!
- Belüften Sie nach Anweisung Ihres Betreuers die Probenkammer mit Stickstoff. Klicken Sie unten rechts auf Vac  $\rightarrow$  Vent.
	- i. N-Druck zuerst auf 0.2bar
	- ii. nach einer Minute: N-Druck auf 0.7bar
	- iii. wenn Schleuse offen ist: N-Druck unbedingt wieder auf 0.2bar
- Schrauben Sie währenddessen Ihre vorbereitete Probe in die Halterung. Vor dem Einschleusen in die Probenkammer machen Sie sich mit einem Diamantritzer an alle vier Ecken Kratzer in den Lack, das erleichtert das spätere Fokussieren auf der Probe.
- Die Halterung der Probenbühne enthält 9 Positionen, die teilweise schon mit Anschauungsmaterial gefüllt sind. Auf Position 1 befindet sich der Faraday cup, der später zur Messung des Strahlstroms benötigt wird. Auf Position 3 Befindet sich ein vorbereiteter Dosistest zur Auswertung. Stecken Sie Ihre Probe auf Position 7 und ziehen Sie die Madenschraube ganz leicht an.
- Nach dem Einbau der Probe schließen Sie die Kammer, drücken auf die Schleusentür und pumpen ab: Vac  $\rightarrow$  pump.
- Bei einem Druck von 3x 10<sup>-5</sup> mbar kann die Kathode angestellt werden.
- Für die Bildaufnahme wählen sie eine Beschleunigungsspannung von 20kV und einen Probenstrom von 100pA
- Mit Hilfe der Stage Navigation fahren Sie die Dosistestprobe in den Strahlengang und über den Joystick langsam nach oben bis zu einer Position von z=21.000mm, das entspricht einem Arbeitsabstand WD von 12mm auf dem Faraday-Cup.
- Wählen Sie den SE Detektor aus und fokussieren Sie bei einem Scan Speed von 3 auf die Probenoberfläche
- Suchen Sie sich ein Objekt mit einer Größe von ca. 1µm und führen sie den Apertur Abgleich durch, indem Sie die Wobble Taste auf der Konsole drücken (Abschnitt 2.3.4)
- Machen Sie jetzt die Stigmator Korrektur, zoomen Sie dabei evtl. noch weiter in das Objekt hinein. (Die letzten zwei Punkte, können mehrere Minuten dauern!)
- Mit diesen Einstellungen können Sie jetzt Bilder des Dosistests aufnehmen. Schauen Sie sich die verschiedenen Objekte auf der Probe an und beurteilen Sie, welche Dosis für einzelne Objekte und Objektgruppen die Richtige ist. Dabei lernen Sie die Bildaufnahme und das Navigieren auf der Probe kennen. Die optimalen Dosiswerte werden Sie im Nachfolgenden in Ihre eigene Lithographieprobe übertragen.

#### Lithographie Prozess

- Für den Lithographie Prozess wird eine Beschleunigungsspannung von 20kV und ein Schreibstrom von 300pA eingestellt.
- Überprüfen Sie nochmals den Astigmatismus des Elektronenstrahls und korrigieren Sie ihn gegebenenfalls. (Verwenden Sie hierzu einen Bildausschnitt im Bereich des Kratzers in der Probenecke)
- Rufen Sie auf dem Nanonic Rechner das eLitho File "NanoPraktikumLayout1" auf. Hier sehen Sie eine Vielzahl verschiedener Strukturen, die sie jetzt nach Lust und Laune kombinieren, verdoppeln oder weglöschen können. Hier sind sowohl Einzelobjekte als auch Arrays in Schreibfeldern zusammengefasst. Nach dem Sie die Objekte in einem Bild zusammengefügt haben, geben sie den einzelnen Schreibfeldern eine sinnvolle Dosis auf Grundlage Ihrer Untersuchung des Dosistests.
- Damit das Elektronenmikroskop mit der Schreibeinheit kommunizieren kann, verbinden Sie beide Geräte über Microskope → Microscope selection → Select
- Fahren Sie den Faraday cup in den Strahlengang (hierzu können Sie im Navigation Panel einfach auf die Position 3 auf den Probenteller doppelklicken, dann fährt die Station automatisch dorthin) und zoomen Sie in das Loch in der Mitte, bis der Bildausschnitt nur noch dunkel ist (d.h. der gesamte Elektronenstrahl wird im Faraday cup gesammelt)
- Über Microscope → Beam current measurement → Apply können Sie jetzt den Strom an die Schreibeinheit übergeben, daraus wird mit der eingegebenen Dosis die Verweildauer der Punktbelichtung errechnet.
- Fahren Sie jetzt mit der Stage Navigation zur Position 7 (Ihre Probe) und suchen Sie eine Probenecke mit großem Field-of-View (~100µm). Versuchen Sie nun das Bild mit Hilfe des Kratzers, den Sie in den Lack gemacht haben, scharfzustellen, indem Sie nur an der Ecke der Probe hineinzoomen und fokussieren. Vorsicht, der Elektronenstrahl belichtet bereits den Lack, also nur am Rand der Probe navigieren und nicht in die Mitte fahren.
- Zum Positionsabgleich der Probenbühne mit der Schreibeinheit gehen Sie im Schreibprogramm auf Sample  $\rightarrow$  Alignment und geben die Position der ersten Ecke an. Das machen Sie im Uhrzeigersinn auch in den beiden nachfolgenden Ecken.

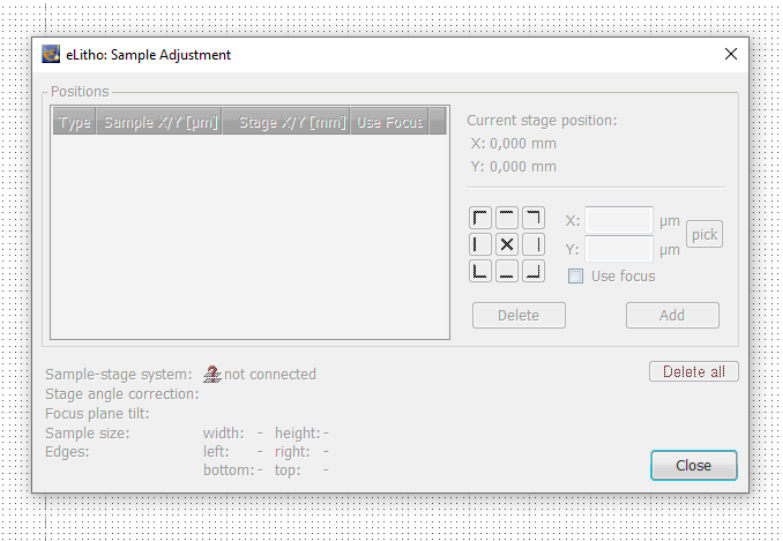

• Auf dem Bildschirm erscheint jetzt der Umriss Ihrer Probe, ziehen Sie Ihre Strukturen in diesen Umriss.

• Der Schreibvorgang kann jetzt gestartet werden.

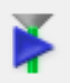

• Nach Beendigung des Schreibvorgangs werden die beiden Geräte wieder voneinander getrennt und die Probe kann ausgeschleust werden.

#### Ausbau der Probe:

- Schalten Sie um auf Camera
- Fahren Sie den Probentisch nach unten, weg vom Pohlschuh
- Klicken Sie unten rechts auf Vac  $\rightarrow$  Shut down Gun
- Wenn Gun heruntergefahren wurde, Vac → Vent; belüftet die Anlage
	- i. N-Druck zuerst auf 0.2bar
	- ii. nach einer Minute: N-Druck auf 0.7bar
	- iii. wenn Schleuse offen ist: N-Druck unbedingt wieder auf 0.2bar
- Probe ausbauen: Madenschraube unten öffnen, Probenteller entnehmen, Probe von Probenteller entnehmen und in eine Klappbox geben
- Frische Probe aus , Frische Proben'-Box nehmen und wie Ihre Probe montieren
- Probenteller wieder in die Position 7 geben, Madenschraube ganz leicht anziehen
- Schleuse wieder schließen, leicht zudrücken und im Programm auf Vac  $\rightarrow$  pump drücken

Entwickeln der Probe im Chemielabor (8.0.18)

- Bereiten Sie 2 Bechergläser vor: in das erste kommt der Entwickler AR- 600 56 und in das zweite Isopropanol zum Stoppen des Entwicklungsprozesses. Legen Sie Ihre Probe jetzt für 75s in den Entwickler und danach sofort für 5s in den Stopper. Der Entwicklungsprozess ist jetzt gestoppt und die Probe kann mit Stickstoff abgeblasen werden.
- Im Lichtmikroskop können Sie sich das Ergebnis ansehen und Bilder aufnehmen.
- Beurteilen Sie in Ihrem Protokoll das Ergebnis Ihrer Strukturierung.

#### Literatur:

- Zeiss EVO Manual 2018
- Zeiss Manual Smart SEM\_V5
- JEOL Question and Answer 1
- Fundamentals of Electron Beam Exposure and Development: Mohammad Ali Mohammad, Mustafa Muhammad, Steven K. Dew, Maria Stepanova
- High-energy Electron Beam Lithography for Nanoscale Fabrication: Cen Shawn Wu1, Yoshiyuki Makiuchi2 and ChiiDong Chen<sup>3</sup>
- P.W. Hawkes, J.C.H. Spence (Eds.), Springer Handbook of Microscopy, Springer Handbooks, Kapitel: Scanning Electron Microscopy, von Natasha Erdman, und anderen
- Scanning electron microscopy, L. Reimer, Springer-Verlag, Berlin

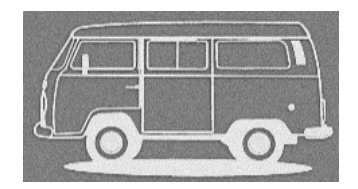